## <mark>ヒジネスコミュファ光電話</mark>をお甲込みのお客さま **裏面 へお進みください 1**

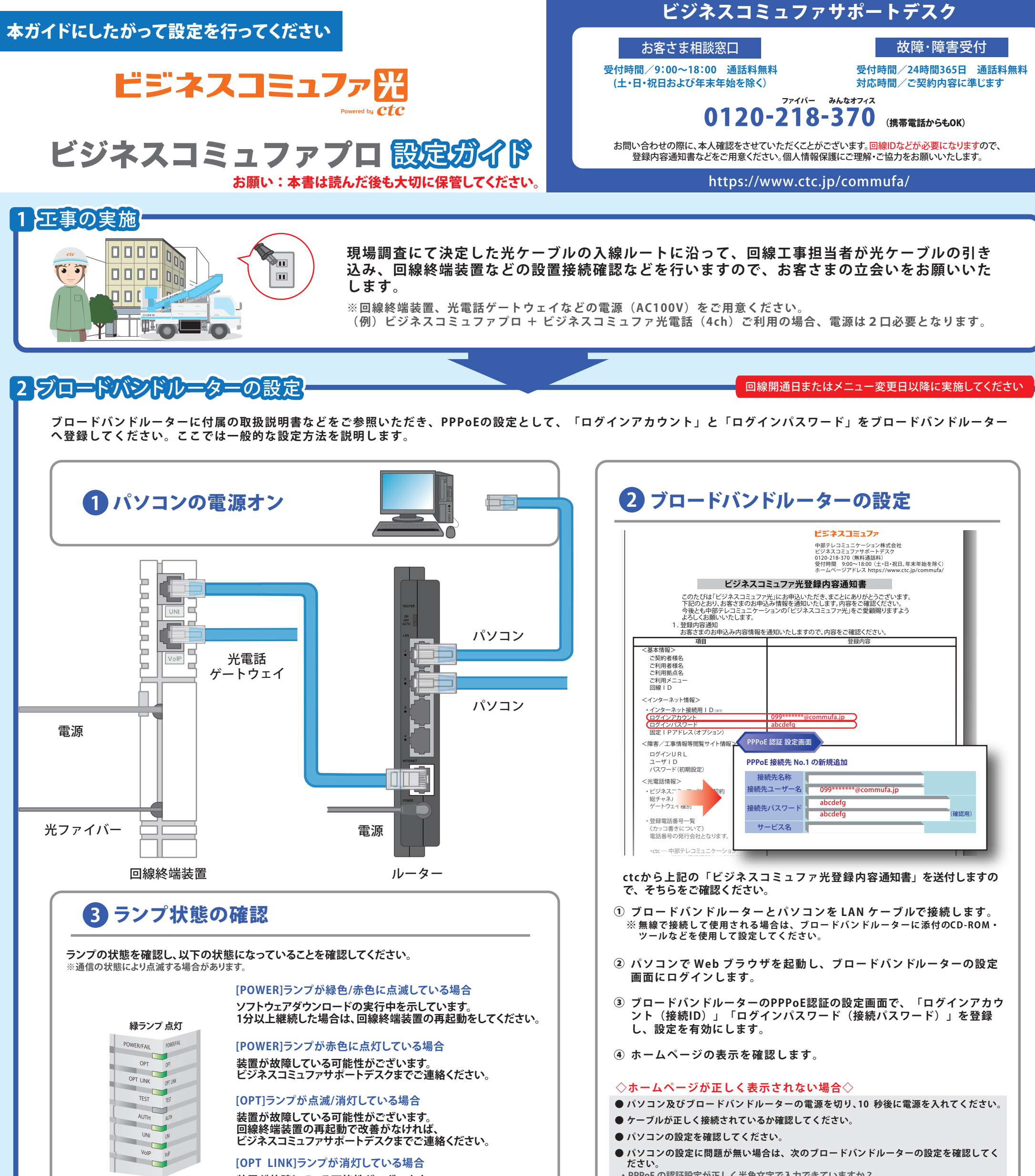

- 
- **・ PPPoE の認証設定が正しく半角文字で入力できていますか?**
- **・ PPPoE 認証機能が有効になっていますか?**
- **・ DHCP サーバー機能が有効になっていますか?**

## ヒジネスコミュファフロの設定はここまでとなります

**装置が故障している可能性がございます。 回線終端装置の再起動で改善がなければ、 ビジネスコミュファサポートデスクまでご連絡ください。**

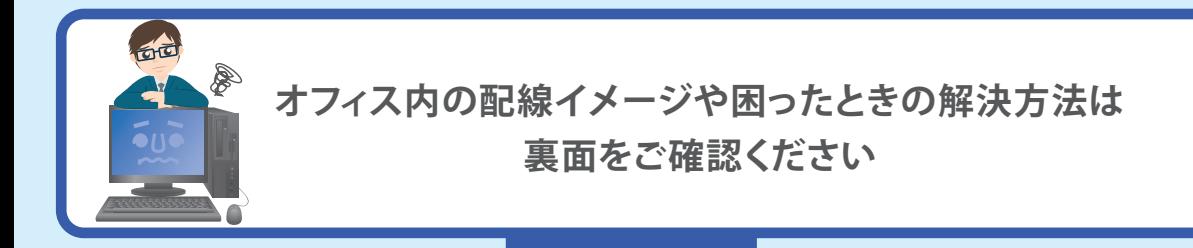

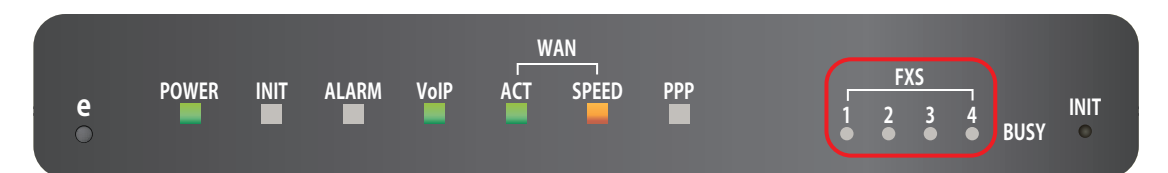

#### **[ALARM]ランプが赤色に点灯している場合**

**装置が故障している可能性がございます。 ビジネスコミュファサポートデスクまでご連絡ください。**

#### **[VoIP]ランプが消灯している場合**

**電話機能に異常が発生している可能性がございます。 ビジネスコミュファサポートデスクまでご連絡ください。**

#### **[POWER]ランプが消灯している場合**

**光電話ゲートウェイに電源が供給されていません。 電源プラグがコンセントに確実に接続されているか確認してください。**

#### **[WAN ACT]ランプが消灯している場合**

**光電話ゲートウェイのWANポートが正しく接続されていません。 LANケーブルが正しく接続されているか確認してください。**

#### **ランプが全消灯している場合**

**エコモード設定が入っている場合があります。eボタンを押下してください。**

**光電話のご利用に必要な光電話ゲートウェイをお客さま宅内に設置する工事を行います。ま た、番号ポータビリティーをご利用の場合は、当社とNTTで番号ポータビリティー実施日を調 整し、NTT番号の切替を実施します。 当社にて光電話ゲートウェイの設定から接続確認まで実施いたします。**

#### 改善されない場合は、ビジネスコミュファサポートデスクまでご連絡ください 困ったときはご自身で確認の解決

**※光電話ゲートウェイなどの電源(AC100V)をご用意ください。**

## 2 光電話ゲートウェイの接続確認

電話機について

**●ご利用できない端末などについて**

●サービス名・会社名などは、各社の商標または登録商標です。 本書中には TM・ R マークは明記しておりません。 ●本書の内容の全部あるいは一部を弊社に無断で転載または複製することは禁じられています。 ●本書は改良のために予告なく変更することがあります。

**ビジネスコミュファ光電話では、ISDN 電話機・G4FAX など ISDN 専用機器はご利用いただけません。 ※スーパー G3FAX 機器のご利用が可能ですが、通信環境などにより伝送速度などが保てない場合があります。**

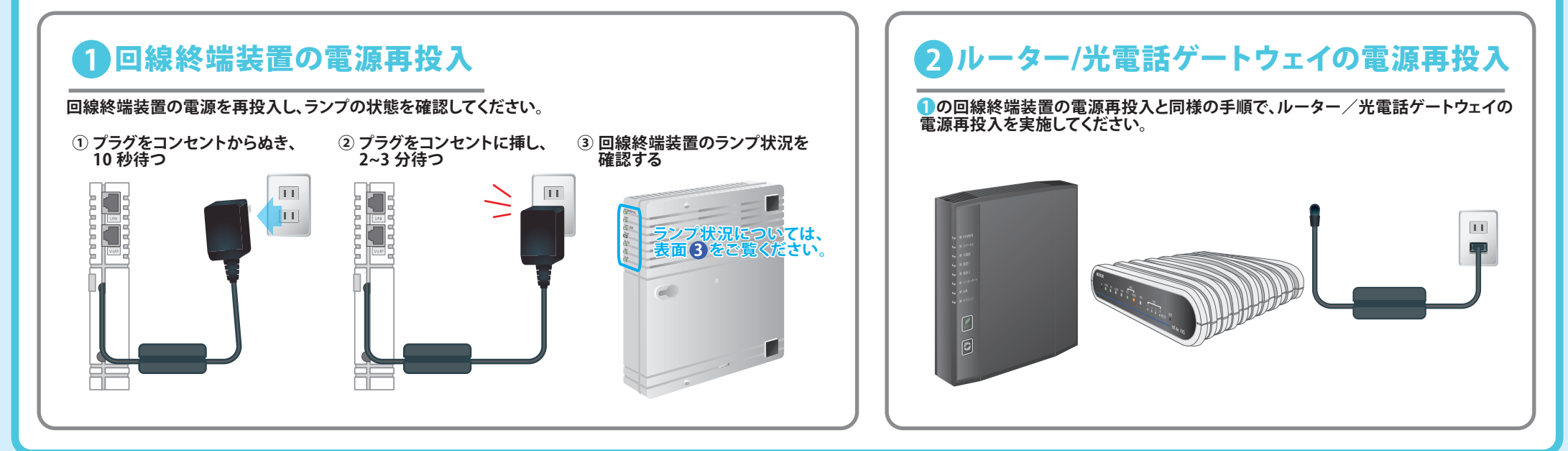

**電話会社を自動的に選択する ACR 機能(スーパー ACR、携帯電話設定機能など)が動作している場合は、ビジネスコミュファ 光電話を正常にご利用いただけません。 お客さまにて電話機の ACR 機能停止や ACR アダプタの取外しを行っていただく**

**必要があります。**

**PBX(ボタン電話含む)で、他社の 00XY を付与する設定をしている場合には、その設定を解除いただく必要があります。**

### **ランプの状態を確認し、以下の状態になっていることを確認してください。**

#### **※通信の状態により点滅する場合があります。**

- **※赤枠のランプ状態は、ご利用状況により異なります。**
- **※すべてのランプが正常で通信状況が不安定な場合は、光電話ゲートウェイの電源再投入を実施してください。 「困ったときはご自身で確認・解決」を参照してください。**

Ctc 中部テレコミュニケーション株式会社

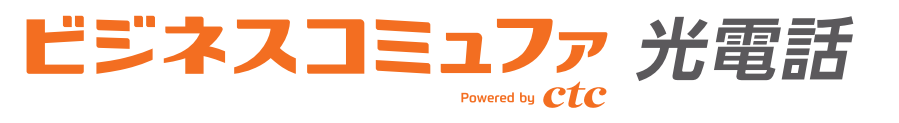

## をご契約のお客さまは、 をご覧ください。 **1 2**

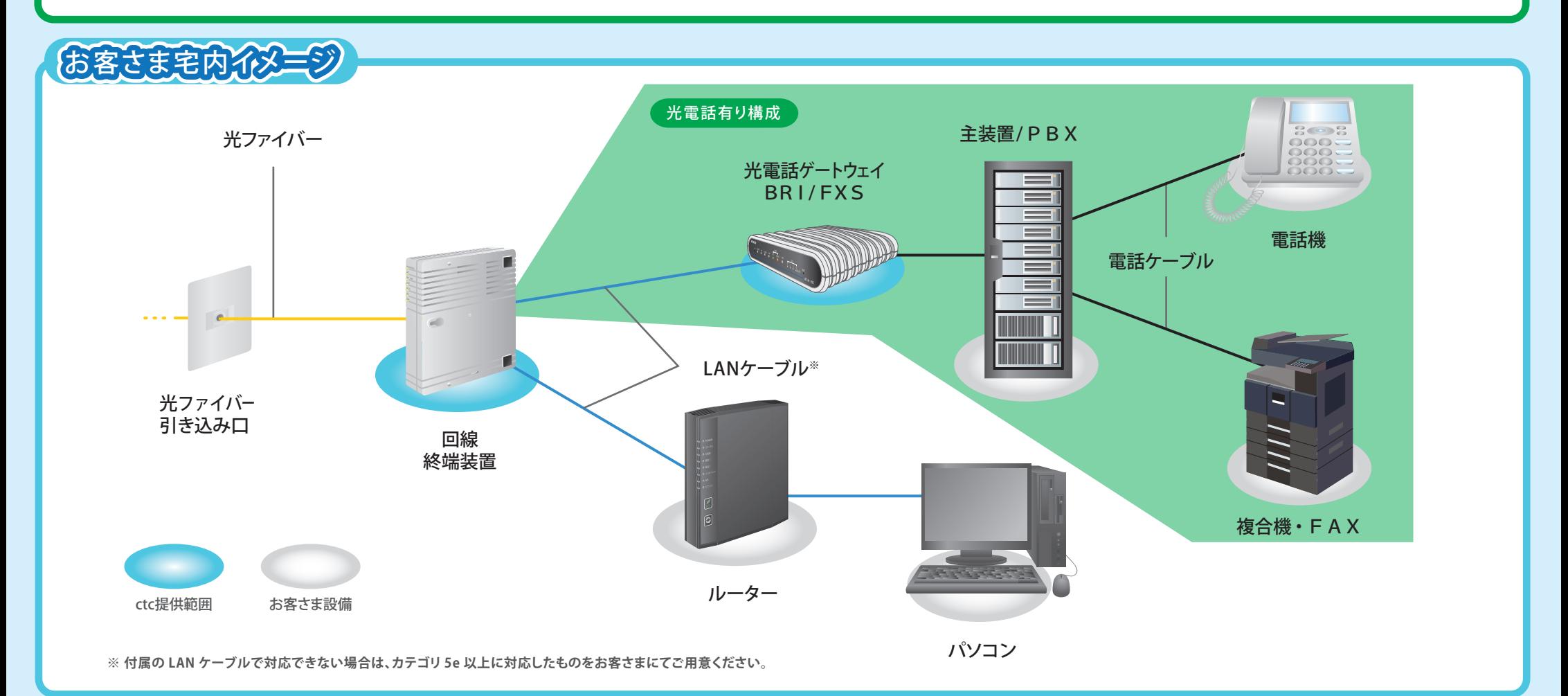

## **1** 光電話工事の実施

# **TILL AND AND** कैπा  $\boxed{\textbf{H}}$

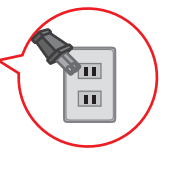